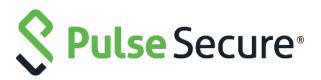

# **Pulse Policy Secure**

# Steel Belted Radius Server to Pulse Policy Secure

**Migration Guide** 

Published Date Document Version

April 2020 1.0 Pulse Secure, LLC 2700 Zanker Road, Suite 200 San Jose, CA 95134 www.pulsesecure.net

Pulse Secure and the Pulse Secure logo are trademarks of Pulse Secure, LLC in the United States. All other trademarks, service marks, registered trademarks, or registered service marks are the property of their respective owners.

Pulse Secure, LLC assumes no responsibility for any inaccuracies in this document. Pulse Secure, LLC reserves the right to change, modify, transfer, or otherwise revise this publication without notice.

Steel Belted RADIUS (SBR) to Pulse Policy Secure Migration Guide

The information in this document is current as of the date on the title page.

#### END USER LICENSE AGREEMENT

The Pulse Secure product that is the subject of this technical documentation consists of (or is intended for use with) Pulse Secure software. Use of such software is subject to the terms and conditions of the End User License Agreement ("EULA") posted at **www.pulsesecure.net**. By downloading, installing or using such software, you agree to the terms and conditions of that EULA."

# Contents

| Executive Overview                                  | 4  |
|-----------------------------------------------------|----|
| Introduction                                        | 4  |
| Supported Migration Use cases                       | 4  |
| RADIUS Configuration Migration                      | 5  |
| Exporting SBR XML Configuration                     | 6  |
| Importing SBR XML file to PPS                       | 7  |
| Authentication Server on PPS                        | 7  |
| User Creation on PPS                                | 9  |
| Sign-In Page on PPS                                 | 9  |
| Sign-In Policy                                      | 10 |
| Authentication Protocol Sets                        | 10 |
| Roles                                               | 11 |
| User Realms                                         | 12 |
| Network Location Group Configured on SBR            | 12 |
| Location Group on PPS                               | 13 |
| RADIUS Client Configured on SBR                     | 14 |
| Creating a new RADIUS Client on PPS                 | 15 |
| RADIUS Return Attribute on SBR                      | 16 |
| Configuring RADIUS Return Attribute Policies on PPS | 17 |
| MAC Address Authentication Migration                | 18 |
| Importing MAC Address from SBR into PPS             |    |
| References                                          | 18 |
|                                                     |    |

# **Executive Overview**

Pulse Secure is a leader in providing the industry's best Next-Gen Network Access Control solutions. Pulse Policy Secure (PPS) with inbuilt RADIUS server offers scalable 802.1X deployment with Role-based access control that reduces network threat exposure and mitigates risks to zero-trust security.

PPS migration tools enable seamless deployment of authentication mechanisms, allowing customers to easily migrate from Steel Belted Radius (SBR) to PPS. Migration tools also provide customers with the flexibility of migrating 802.1X/RADIUS, MAC Address Authentication configurations.

PPS migration helps customers to achieve contextual based endpoint visibility, a much stronger security posture with unified access policies that extend from BYOD systems to their perimeter defenses. Customers are also going to benefit from comprehensive NAC solutions, Visibility, Policy Management, Sponsored-based Guest Access, BYOD/Mobility, Endpoint Compliance, Ecosystem Integrations and Zero-Trust Internet of Things (IoT) Security.

# Introduction

This document provides detailed information about the migration steps from SBR to Pulse Policy Secure (PPS). The document captures the manual migration approach for the 802.1X/RADIUS, MAC Address authentication use cases. Export the configurations from SBR and then import them into PPS. The de fault configurations are created for smooth migration.

The migration procedure starts with comparing the configuration settings from SBR and then configuring on PPS. Ensure that you understand the configuration flow of Pulse Policy Secure and verify them against the access policies of SBR.

PPS supports role-based access control. The level of access to the network is determined based on the user roles and various other attributes. For example, an individual with the engineer role in an organization might be allowed access to the certain company's resources, but blocked access to employee records.

However, SBR is profile-based access control. The access is determined based on the profiles associated with Users or RADIUS clients or Location groups. The access is determined based on the check properties of the request against the configured checklist of attributes.

### 🕖 Note:

Ensure that you configure the PPS based on the configuration flow for easy migration. The equivalent SBR terminologies for configuration is documented in RADIUS Configuration Migration and MAC Address Authentication Migration sections. Plan your migration carefully to ensure smooth migration and to decrease any risk of migration failure.

### Supported Migration Use cases

You can migrate all the RADIUS configurations such as Location groups, RADIUS Clients and Profiles and MAC addresses configurations from SBR to PPS.

# **RADIUS Configuration Migration**

The configuration flow for RADIUS based authentication on PPS and the equivalent configuration on SBR is described in the below table. The examples documented in this guide is based on SBR latest Release version.

Table 1 describes the recommended configuration flow for PPS

| Table 1: Steps to Configure |                                              |                                                                            |  |  |
|-----------------------------|----------------------------------------------|----------------------------------------------------------------------------|--|--|
| Step                        | Configuration on SBR                         | Equivalent configuration on PPS                                            |  |  |
| Step 1                      | Configure Users > Native > Add Native Users. | Configure Authentication Server                                            |  |  |
| Step 2                      | SBR profile-based authentication.            | Configure the Authentication Realm, Role mapping rules and Sign-In Policy. |  |  |
| Step 3                      | Configure SBR > Location Groups.             | Configure the Location Group                                               |  |  |
| Step 4                      | Configure SBR > Radius Client                | Configure a RADIUS client                                                  |  |  |
| Step 5                      | Configure SBR > Profiles.                    | Create RADIUS return attribute policy                                      |  |  |

# Exporting SBR XML Configuration

To export the SBR configurations:

- 1. Run the SBR Administrator.
- 2. Choose File > Export.
- 3. In the Export dialog, select the information to export. Each tab in the dialog lists exportable items of a particular category. For each category, select the appropriate tab and click each item you'd like to export. To select a contiguous range of items, select the first item in the range, hold down the Shift key, and click the last item in the range.
  - To select a non-contiguous set of items, hold down the Ctrl key as you click each item you want.
  - To select all items in a category, **click All**.
  - To select all items in all categories, click Select All.

#### Figure: Export

| File Edit Tools Web Help                                                                                                    |               |                                                                                                    |                           |
|----------------------------------------------------------------------------------------------------|---------------|----------------------------------------------------------------------------------------------------|---------------------------|
| 🕑 Refresh 🎱 Print 😋 Add 📗                                                                                                    | Edit 🚱 Delete |                                                                                                    |                           |
| Steel-Belted Radius                                                                                                    | Name /        | Profile                                                                                                    |                           |
| RADIUS Clents     Location Groups     Users     Domain     SecuriD     TACACS+     Unix     Profiles     Tunnels     Tunnels     Name Parsing     Address Pools     IP     IPX     Administrators     Authentication Policies | USERI         | Export Select Rems, then press OK to select export file. RADIUS Clients Location Groups Users Profiles Proxy Targets Tunnels Address Pools Other Data Access Authentication Policies Name Parsing Reports Settings | OK<br>Cancel<br>Select Al |

4. After you have selected the items to export, click OK.

| ixport To XML                                     | File          |           |     |        | 2      |
|---------------------------------------------------|---------------|-----------|-----|--------|--------|
| Save in:                                          | 🔒 My Docume   | ants      | V 0 | đ 🕫 🖽- |        |
| My Recent<br>Documents<br>Desktop<br>My Documents | FINDME        |           |     |        |        |
| My Computer                                       | File name:    |           |     | *      | Save   |
| 63                                                | Save as type: | XML Files |     | ~      | Cancel |
| Mu Network                                        |               |           |     |        |        |

5. In the Export to XML file dialog, enter the file name and click Save.

# Importing SBR XML file to PPS

To import the SBR XML file to PPS from PPS Admin console:

- 1. Select Maintenance > Import/Export > XML Import/Export > Import SBR Configuration.
- 2. Click **Browse** and browse the SBR xml file which needs to be imported.
- 3. Click Import.

| Import/Export > XML Im | Import/Export > XML Import/Export > Import SBR Configuration |                               |  |  |  |
|------------------------|--------------------------------------------------------------|-------------------------------|--|--|--|
| Import SBR Confi       | guration                                                     |                               |  |  |  |
| Configuration          | User Accounts                                                | XML Import/Export             |  |  |  |
| Export Export Univ     | rersal Import Impor                                          | t SBR Configuration           |  |  |  |
| ❤ Import               |                                                              |                               |  |  |  |
| To import SBR conf     | ïg, select a valid XML o                                     | data file, then click Import. |  |  |  |
| * XML data file: B     | * XML data file: Browse No file chosen                       |                               |  |  |  |
| Import                 |                                                              |                               |  |  |  |

### Authentication Server on PPS

PPS provides a seamless migration from SBR server to PPS server. Once it is migrated it can be easily paired with an organization's other identity databases, such as LDAP, RADIUS server and Active Directory (AD) to leverage existing credentials.

Import the SBR xml file to PPS. After importing the file:

- Select Authentication > Authentication Server. You can see the imported file on PPS authentication server. Local Auth Server named as SBRMigrationAuthServer is created for SBR migration.
- 2. Auth Server will be created with default values.
- 3. Password storage type will be set to clear text by default.
- 4. Password must be different from user name and New Passwords must be different from previous password options will be disabled.

#### Authentication Servers New Server... Delete. New: (Select server type) records per page 10 Search: Authentication/Authorization Servers Туре Administrators Local Authentication Certificate Authentication Certificate Server Guest Authentication Local Authentication Guest Wired Authentication MAC Address Authentication SBRMigrationAuthServer Local Authentication System Local Local Authentication

Figure – Authentication Server

#### Figure – Authentication Server Settings

| Auth Servers > SBRMigrationAuthServe                                          | er > Settings                                                                                                    |
|-------------------------------------------------------------------------------|----------------------------------------------------------------------------------------------------|
| Settings                                                                      |                                                                                                    |
| Settings Users                                                                | Admin Users                                                                                                    |
|                                                                               |                                                                                                    |
| *Name: SBRMigrationAuthServer                                                 | Label to reference this server.                                                                                                    |
| ❤ Password Options                                                            |                                                                                                    |
| Minimum length: 10                                                            | characters                                                                                                    |
| Maximum length: 128                                                           | characters                                                                                                    |
| Dessured must have at la                                                      |                                                                                                    |
| Password must have at le                                                      | aast digits                                                                                                    |
| Password must have at le                                                      | 1 letters                                                                                                    |
| _                                                                             | mix of UPPERCASE and lowercase letters                                                                                                    |
| Password must be differe                                                      |                                                                                                    |
| I new passwords must be                                                       | different from previous password                                                                                                    |
| Password Storage Type                                                         |                                                                                                    |
| <ul> <li>Strong Hash</li> <li>Nate: Highly secure but not a</li> </ul>        | ompatible with some of the authentication protocols i.e. CHAP, EAP-MD5 and MS-CHAP (V1/V2)                                                                                                    |
|                                                                               |                                                                                                    |
| Legacy Hash This option ca<br>Nata: Compatible with MSCH.                     | an only be set during create<br>AP(r1/z) although less secure                                                                                                    |
| Note: Compatible with MSCH/                                                   | Ar(v1/z) allhough less secure                                                                                                    |
|                                                                               | option can only be set during create                                                                                                    |
|                                                                               | entication protocols i.e. CHAP, EAP-MD5, MSCHAP(v1/v2) although not secure                                                                                                    |
| ✓ Password Management                                                         |                                                                                                    |
| Allow users to change the                                                     | ir passwords                                                                                                    |
| Force password char                                                           | ge after days                                                                                                    |
| Prompt users to                                                               | change their password days before current password expires                                                                                                    |
| Note: Use options on the Administr                                            | ators/Users > Authentication > [Realm] > Authentication Policy > Password page to specify which realms should inherit the server's password management capabilities                                |
| ✓ Account Lockout                                                             |                                                                                                    |
| Enable Account Lockout f                                                      |                                                                                                    |
|                                                                               |                                                                                                    |
| Maximum wrong password a                                                      |                                                                                                    |
| Account Lockout period (mir                                                   | nutes): 10 (10 and above)                                                                                                    |
| ❤ Guest Access                                                                |                                                                                                    |
| Guest User Account Manag                                                      | ers                                                                                                    |
|                                                                               | Int Managers to administer Guest Accounts <sub>Configure</sub> system GUAM settings                                                                                                    |
| Instructions for<br>Guest User                                                | Instructions displayed for guest users creation and updation.<br>You can use <b>, <br/>, <br/>, <br/><br/>, <br/><br/>, and <br/><br/><br/>, and <br/><br/><br/>there bags to format the text.</b> |
| Account Manager:                                                              |                                                                                                    |
|                                                                               |                                                                                                    |
|                                                                               |                                                                                                    |
| Maximum Account V                                                             | alidity Period: 24 Set the Guest Account length limit (end time minus start time) in hours. This is valid for guests created by Guest Admin. Does not impact existing user expirations.            |
|                                                                               |                                                                                                    |
| Guest Self-Registration                                                       |                                                                                                    |
| Send guest user credentials v                                                 |                                                                                                    |
|                                                                               | EmailConfigure SMS/Email settings                                                                                                    |
| <ul> <li>Show credentials on scree</li> <li>Enable Sponsored Guest</li> </ul> | en after guest completes registration                                                                                                    |
|                                                                               |                                                                                                    |
|                                                                               | y Period for Self Registered Guests: 1 Set the Guest Account length limit in hours. This is valid for self registered guests. Does not impact existing user expirations.                           |
| Note: To enable Guest Self-Registr                                            | ation navigate to Signing In > Sign-in Policies > User URLs > [url] > Configure Guest Settings                                                                                                    |
| Common configuration for                                                      | Quart llass Assaunt Managara and Quart Palf Pagistration                                                                                                    |
| Guest User Name Prefix:                                                       | Guest User Account Managers and Guest Self-Registration Profix applied to auto-generated user names.                                                                                               |
| Guest User Info Fields:                                                       | Pretix applied to auto-generated user names.                                                                                                    |
| Casse over mor idius.                                                         | International result of groups due internation, one real per and, in orderinged.<br>Title<br>Company name                                                                                          |
|                                                                               | Company name<br>Sponsor                                                                                                    |
|                                                                               |                                                                                                    |
|                                                                               |                                                                                                    |
| ✓ Server Catalog                                                              |                                                                                                    |
| Attributes                                                                    |                                                                                                    |
|                                                                               |                                                                                                    |
| Save Changes Reset                                                            |                                                                                                    |
| * indicates required field                                                    |                                                                                                    |

### User Creation on PPS

The Users are created on SBRMigrationAuthServer.

- Password will be stored in plain text.
- Default password will be *pulsesecure*.
- User must change password if next sign-in flag is enabled.
- If user in SBR contains attributes, it will added into attribute table of that user in PPS.
- If user in SBR has a profile associated with it, then attributes in the associated profile will be added into attribute table of that user in PPS.

Figure - Users

| Auth Servers > SBRMigrationAuthServer > Users                                                                                                    |                                                                                                    |              |                       |            |           |           |       |        |
|----------------------------------------------------------------------------------------------------|----------------------------------------------------------------------------------------------------|--------------|-----------------------|------------|-----------|-----------|-------|--------|
| User                                                                                                    | s                                                                                                    |              |                       |            |           |           |       |        |
| Settings Users Admin Users                                                                                                    |                                                                                                    |              |                       |            |           |           |       |        |
| Import                                                                                                    | Import Users from CSV file: Browse No file chosen Import Overwrite Users: 📄 Note: Enabling the checkbox will overwrite the user having the same user name. |              |                       |            |           |           |       |        |
| Show                                                                                                    | user                                                                                                    | s named: *   | Show 200 users Update |            |           |           |       |        |
| Nev                                                                                                    | New Delete Unlock Page 1 of 1 (< > >)                                                                                                    |              |                       |            |           |           |       |        |
| Image: Second second second |                                                                                                    |              |                       |            |           |           |       |        |
|                                                                                                    |                                                                                                    |              |                       |            | Date&Time | IPAddress | Agent | Status |
|                                                                                                    |                                                                                                    | 0021ccc236a1 | Unspecified Name      | Guest user |           |           |       |        |
|                                                                                                    |                                                                                                    | 0021ccc236a2 | Unspecified Name      | Guest user |           |           |       |        |
|                                                                                                    |                                                                                                    | 0021ccc236b1 | Unspecified Name      | Guest user |           |           |       |        |
|                                                                                                    |                                                                                                    | 0021ccc236b2 | Unspecified Name      | Guest user |           |           |       |        |
|                                                                                                    |                                                                                                    | 0021ccc236c1 | Unspecified Name      | Guest user |           |           |       |        |
|                                                                                                    |                                                                                                    | 005056836480 | Unspecified Name      | Guest user |           |           |       |        |
|                                                                                                    | after Unspecified Name Guest user                                                                                                    |              |                       |            |           |           |       |        |
|                                                                                                    |                                                                                                    | check        | Unspecified Name      | Guest user |           |           |       |        |
|                                                                                                    |                                                                                                    | hdarshan     | Unspecified Name      | Guest user |           |           |       |        |
|                                                                                                    |                                                                                                    | kaialkr      | Unspecified Name      | Guest user |           |           |       |        |

### Sign-In Page on PPS

Select **Authentication > Signing In > Sign-In Pages**. You can see the SBR Sign-In Page created by default. Figure -Sign-In Pages

| Signing | Signing in > Sign-In Pages                                                     |               |  |  |  |  |
|---------|--------------------------------------------------------------------------------|---------------|--|--|--|--|
| Sign-   | n Pages                                                                        |               |  |  |  |  |
| Sig     | n-In Policies Sign-In Pages Sign-In Notifications Authentication Protocol Sets |               |  |  |  |  |
| New     | Page Upload Custom Pages Delete                                                |               |  |  |  |  |
| 10      | ✓ records per page                                                             | Search:       |  |  |  |  |
|         | Sign-In Page Type                                                              |               |  |  |  |  |
|         | SBRMigration Sign-In Page         Standard page                                |               |  |  |  |  |
|         | Default Sign-In Page                                                           | Standard page |  |  |  |  |

# Sign-In Policy

#### Select Authentication > Sign-In Policies.

The Sign-In policy user url \*/SBR/ with sign-in page as SBR Sign-In Page and Authentication Realm(s) as SBRMigRelam (802.1X) is created by default.

Figure -Sign-In Policies

| Signing | Signing In > Sign-In Policies                                                                                                    |                                                           |                                        |            |  |  |  |
|---------|----------------------------------------------------------------------------------------------------|-----------------------------------------------------------|----------------------------------------|------------|--|--|--|
| Sign-   | in Policies                                                                                                    |                                                           |                                        |            |  |  |  |
| Si      | gn-in Policies Sign-in Pages Sign-in Notifications                                                                                                    | Authentication Protocol Sets                              |                                        |            |  |  |  |
| Re      | strict access to administrators only                                                                                                    |                                                           |                                        |            |  |  |  |
| On      | ly administrator URLs will be accessible. Note that Administrators can attemp<br>rning: Enabling this option will immediately terminate all user sessions. | t to sign in even if all rules on this page are disabled. |                                        |            |  |  |  |
|         |                                                                                                    |                                                           |                                        |            |  |  |  |
| New     | v URL Delete Enable Disable 🔶                                                                                                    |                                                           | Sa                                     | ve Changes |  |  |  |
|         | Administrator URLs                                                                                                    | Sign-In Page                                              | Authentication Realm(s)                | Enabled    |  |  |  |
|         | */admin/                                                                                                    | Default Sign-In Page                                      | Admin Users                            | ~          |  |  |  |
|         |                                                                                                    |                                                           |                                        |            |  |  |  |
|         |                                                                                                    |                                                           |                                        |            |  |  |  |
|         | User URLs                                                                                                    | Sign-In Page                                              | Authentication Realm(s)                | Enabled    |  |  |  |
|         | */SBR/                                                                                                    | SBRMigration Sign-In Page                                 | SBRMigrationRealm (SBRMigration802.1X) | ~          |  |  |  |
|         | */guest/                                                                                                    | Default Sign-In Page                                      | Guest (Guest)                          | ~          |  |  |  |
|         | */guestadmin/                                                                                                    | Default Sign-In Page                                      | Guest Admin (N/A)                      | ~          |  |  |  |
|         | */certauth/                                                                                                    | Default Sign-In Page                                      | Cert Auth (Cert Auth)                  | ~          |  |  |  |
|         | */                                                                                                    | Default Sign-In Page                                      | Users (802.1X)                         | ~          |  |  |  |
|         | */guestsponsor/                                                                                                    | Default Sign-In Page                                      | Guest Sponsor (N/A)                    | ~          |  |  |  |

### Authentication Protocol Sets

Select **Signing In > Authentication Protocol Sets**. **SBRmigration802.1X** is created by default.

Figure – Authentication Protocol Set

| Signing In > Authentication Protocol Sets         Authentication Protocol Sets |        |                                                                                    |                                                          |                            |                                                                         |
|--------------------------------------------------------------------------------|--------|------------------------------------------------------------------------------------|----------------------------------------------------------|----------------------------|-------------------------------------------------------------------------|
| Si                                                                             | ign-in | Policies Sign-in Pages Sign-in Notifications Authenticat                           | ion Protocol Sets                                        |                            |                                                                         |
| Nev                                                                            | w Aut  | thentication Protocol Duplicate Delete Restore Factor                              | ory Default                                              |                            |                                                                         |
| 10 • records per page Search:                                                  |        |                                                                                    |                                                          |                            |                                                                         |
|                                                                                |        | Name                                                                               | Authentication Protocol                                  | PEAP                       | TTLS                                                                    |
|                                                                                | 1      | 802.1X<br>System created default authentication protocol required for UAC agents   | EAP-TTLS<br>EAP-PEAP                                     | EAP-JUAC<br>EAP-MS-CHAP-V2 | EAP-JUAC<br>PAP<br>MS-CHAP-V2<br>EAP-MS-CHAP-V2<br>EAP-GenericTokenCard |
|                                                                                | 2      | 802.1X-Phones<br>System created default authentication protocol for phones         | EAP-MD5-Challenge<br>EAP-TLS                             |                            |                                                                         |
|                                                                                | 3      | Guest<br>System created authentication protocol for guest users                    | PAP<br>CHAP                                              |                            |                                                                         |
|                                                                                | 4      | Cert Auth<br>System created authentication protocol for Certificate Authentication | EAP-TLS<br>EAP-TTLS<br>EAP-PEAP                          | EAP-JUAC<br>EAP-TLS        | EAP-JUAC<br>EAP-GenericTokenCard                                        |
|                                                                                | 5      | SBRMigration802.1X                                                                 | EAP-PEAP<br>EAP-TTLS<br>PAP<br>CHAP<br>EAP-MD5-Challenge | EAP-JUAC<br>EAP-MS-CHAP-V2 | EAP-JUAC<br>PAP<br>MS-CHAP-V2<br>EAP-MS-CHAP-V2<br>EAP-GenericTokenCard |

# Roles

Select Users > User Role > User Authentication Role. You can see the SBRMigRole user role created by default.

| -igu               | re – SBR Migration Role                                        |                                                              |                 |            |           |               |                     |
|--------------------|----------------------------------------------------------------|--------------------------------------------------------------|-----------------|------------|-----------|---------------|---------------------|
| Jser Role<br>Roles | es > Roles                                                     |                                                              |                 |            |           |               |                     |
| New F              | Role Duplicate Delete Default Option                           | 15                                                           |                 |            |           |               |                     |
|                    | records per page                                               |                                                              | 0               |            |           |               |                     |
| 10                 |                                                                |                                                              | Search          |            |           |               |                     |
|                    | Role                                                           |                                                              |                 | Ena        | abled set |               |                     |
|                    |                                                                |                                                              | Session Options | ions       | UAC Agent | Host Enforcer | Agentless<br>Access |
|                    |                                                                |                                                              | Sessic          | UI Options | à         | Host          | Acces               |
|                    | Guest<br>System created Guest Users role.                      |                                                              | ~               | ~          |           |               | ~                   |
|                    | Guest Admin<br>System created Guest Admin role.                |                                                              | ~               | ~          |           |               | ~                   |
|                    | Guest Sponsor                                                  |                                                              | ~               | ~          |           |               | ~                   |
|                    | System created Guest Sponsor role. Guest Wired Restricted      |                                                              | ~               | ~          |           |               | ~                   |
|                    | System created Guest Wired Restricted role.                    |                                                              |                 |            |           |               |                     |
|                    | SBRMigrationRole<br>System created Users role.                 |                                                              | ~               | •          | ř         |               |                     |
|                    | Users<br>System created Users role.                            |                                                              | ~               | *          | ~         |               |                     |
|                    |                                                                |                                                              |                 |            |           |               |                     |
|                    |                                                                |                                                              |                 |            |           |               |                     |
|                    |                                                                |                                                              |                 |            |           |               |                     |
|                    |                                                                |                                                              |                 | Dec. D     | revious   | 1             | Next →              |
|                    |                                                                | _                                                            |                 |            | 641003    |               | YOAL                |
| New F              | Role Duplicate Delete Default Option                           | IS                                                           |                 |            |           |               |                     |
|                    | Roles > SBRMigrationRole > General > Overview                  |                                                              |                 |            |           |               |                     |
| Ove                | rview                                                          |                                                              |                 |            |           |               |                     |
| Ģ                  | General Agent Agentless                                        |                                                              |                 |            |           |               |                     |
| Ove                | rview Restrictions Session Options UI Opt                      | ions                                                         |                 |            |           |               |                     |
|                    |                                                                |                                                              |                 |            |           |               |                     |
| * N                |                                                                | SBRMigrationRole                                             |                 |            |           |               |                     |
|                    | ame:<br>escription:                                            |                                                              |                 |            |           |               |                     |
|                    |                                                                | System created Users role.                                   |                 |            |           |               |                     |
|                    |                                                                |                                                              |                 |            |           |               |                     |
|                    |                                                                | Save Changes                                                 |                 |            |           |               |                     |
|                    |                                                                |                                                              |                 |            |           |               |                     |
| <b>v</b> 0         | ptions                                                         |                                                              |                 |            |           |               |                     |
|                    |                                                                |                                                              |                 |            |           |               |                     |
|                    | nese settings are not specified by any roles assigned to the u | ser, the settings specified in Default Options will be used. |                 |            |           |               |                     |
|                    | 9 Session Options<br>9 UI Options                              | (Edit)                                                       |                 |            |           |               |                     |
|                    | Enable Guest User Account Management Rig                       | (Edit)                                                       |                 |            |           |               |                     |
|                    | Enable Sponsored Guest User Account Management Ag              |                                                              |                 |            |           |               |                     |
|                    |                                                                |                                                              |                 |            |           |               |                     |
|                    | ve Changes                                                     |                                                              |                 |            |           |               |                     |
| * indica           | ates required field                                            |                                                              |                 |            |           |               |                     |

### User Realms

Select **Users > User Realms > User Authentication Realms**. You can see the **SBRMigrationRealm** realm. Figure - Realm

| User Re                                             | User Realms > User Authentication Realms                                   |                                     |          |  |  |  |  |
|-----------------------------------------------------|----------------------------------------------------------------------------|-------------------------------------|----------|--|--|--|--|
| User                                                | User Authentication Realms                                                 |                                     |          |  |  |  |  |
| View:                                               | Overview  v for all realms  v Update                                       |                                     |          |  |  |  |  |
| New                                                 | Duplicate Delete                                                           |                                     |          |  |  |  |  |
| 10                                                  |                                                                            |                                     | Search:  |  |  |  |  |
| a Authentication Realm Servers Dynamic Policy Evalu |                                                                            |                                     |          |  |  |  |  |
|                                                     | Cert Auth                                                                  | Primary: Certificate Authentication | Disabled |  |  |  |  |
|                                                     | Guest                                                                      | Primary: Guest Authentication       | Disabled |  |  |  |  |
|                                                     | Guest Admin                                                                | Primary: Guest Authentication       | Disabled |  |  |  |  |
|                                                     | Guest Sponsor         Primary: Guest Authentication         Disabled       |                                     |          |  |  |  |  |
|                                                     | SBRMigrationRealm         Primary: SBRMigrationAuthServer         Disabled |                                     |          |  |  |  |  |
|                                                     | Users                                                                      | Primary: System Local               | Disabled |  |  |  |  |
|                                                     | Users                                                                      | Primary: System Local               | Disabled |  |  |  |  |

SBRMigrationRole is added in the role mapping rules.

| User F | er Realms > SBRMigrationRealm > Role Mapping                                                                                                    |  |  |  |  |  |  |  |  |  |  |
|--------|----------------------------------------------------------------------------------------------------|--|--|--|--|--|--|--|--|--|--|
| Role   | ole Mapping                                                                                                    |  |  |  |  |  |  |  |  |  |  |
| G      | General Authentication Policy Role Mapping                                                                                                    |  |  |  |  |  |  |  |  |  |  |
| _      | pecify how to assign roles to users when they sign in. Users that are not assigned a role will not be able to sign in.           New Rule         Duplicate         Delete              •             • |  |  |  |  |  |  |  |  |  |  |
|        | Image: When users meet these conditions         assign these roles         Rule Name         Stop                                                                                                    |  |  |  |  |  |  |  |  |  |  |
|        | □ 1. username is "" → SBRMigrationRole SBRMigrationRoleMapping                                                                                                    |  |  |  |  |  |  |  |  |  |  |

# Network Location Group Configured on SBR

Select **Steel-Belted Radius > Location Groups** to view the location groups.

Figure – SBR Location Group

| 🕄 Steel-Belted Radius Global Enterpri                                                                                                    | dition (SBR-SRV)                                                                                                    |                  |
|----------------------------------------------------------------------------------------------------|----------------------------------------------------------------------------------------------------|------------------|
| File Edit Tools Web Help                                                                                                    |                                                                                                    |                  |
| 🕝 Refresh 🜑 Print 🖸 Add 🕒 Edit 😒                                                                                                    | lete                                                                                                    |                  |
| Steel-Beked Radius RADIUS Clents Control Groups Ourses Ourses Durses SecuriD SecuriD CaCACS+                                                                                                    | Id RADIUS Location Group           kame:         LOC_GROUP_1           Description:                                                                                                    |                  |
| Unix     Profiles     Proxy Targets     Unnels     Unnels     Name Parsing     Address Rools                                                                                                    | Lise Profile:     Attribute Combination     Merge Precedence     Override     RADIUS Client                                                                                                    |                  |
| IP     IPX     Administrators                                                                                                    | wailable Clients:                                                                                                    | Current Clients: |
| Authentication Policies     Order of Methods     EAP Methods     Certificates     Crutificates     Trusted Root Certificates     Certificates     Reject Messages     Replication     Replication     Other Statistics | Name         IPV4 Address         IPV6 Address         Make or Mod           CANV>         - Standard R.         - Standard R.           ISCO 3850         10.204.89.148         Cisco IOS 11.           ISCO 2650         10.204.89.148         Cisco IOS 11.           ISCO 2650         10.204.89.10         Cisco IOS 11.           DARSHAH-U-I.         D.96,200.92         - Standard R.           ASRSHAH-U-I.         III.024.91.92         - Standard R.           UMMY         1.1.1.8         - Standard R.           MINTERD         10.204.89.20         - Standard R.           K         III         - Standard R. |                  |
| • System<br>• RADIUS Clients<br>• RADIUS Proxy Targets                                                                                                    |                                                                                                    | OK Cancel        |

# Location Group on PPS

#### Select Endpoint Policy > Network Access > Location Group.

Location group contains \*/SBR/ in sign-in policies. Default **SBRMigLocGroup** is created for those Radius Client which is not using any profile and location group.

#### Figure: Location Group

| Vetworl                                                                                                    | Acce  | ess > Location Group                                                      |                |                   |                               |                                                                                                    |  |  |  |
|----------------------------------------------------------------------------------------------------|-------|---------------------------------------------------------------------------|----------------|-------------------|-------------------------------|----------------------------------------------------------------------------------------------------|--|--|--|
| Locat                                                                                                    | ion G | Group                                                                     |                |                   |                               |                                                                                                    |  |  |  |
| RA                                                                                                    | DIUS  | Dictionary RADIUS Vendor Location Group                                   | RADIUS Client  | RADIUS Attributes | Network Infrastructure Device | SNMP Enforcement Policies                                                                                                    |  |  |  |
| A location group policy logically groups network access devices by associating the devices with specific sign-in policies.          New Location Group       Duplicate         10       records per page    Search: |       |                                                                           |                |                   |                               |                                                                                                    |  |  |  |
|                                                                                                    |       | Name                                                                      | Sign-in Policy | MAC Aut           | h Realm                       | RADIUS Clients                                                                                                    |  |  |  |
|                                                                                                    | 1     | Default<br>System created default location group.                         | */             |                   |                               |                                                                                                    |  |  |  |
|                                                                                                    | 2     | Guest<br>System created location group for guest users                    | */guest/       |                   |                               |                                                                                                    |  |  |  |
|                                                                                                    | 3     | Guest Wired<br>System created location group for wired guest users        | */guest/       | Guest W           | red                           |                                                                                                    |  |  |  |
|                                                                                                    | 4     | Cert Auth<br>System created location group for Certificate Authentication | */certauth/    |                   |                               |                                                                                                    |  |  |  |
|                                                                                                    | 5     | SBRMigrationLGDefault                                                     | */SBR/         |                   |                               | SBRMigrationRadiusClientPCS-70,<br>SBRMigrationRadiusClientP ,<br>SBRMigrationRadiusClientP<br>SBRMigrationRadiusClientP<br>SBRMigrationRadiusClientP<br>SBRMigrationRadiusClientP<br>SBRMigrationRadiusClientC<br>SBRMigrationRadiusClientD<br>SBRMigrationRadiusClientD<br>SBRMigrationRadiusClientD<br>SBRMigrationRadiusClientJ<br>SBRMigrationRadiusClientM<br>SBRMigrationRadiusClientK |  |  |  |
|                                                                                                    | 6     | SBRMigrationLGBNG                                                         | */SBR/         |                   |                               |                                                                                                    |  |  |  |
|                                                                                                    | 7     | SBRMigrationLGBNG_OVERRIDE                                                | */SBR/         |                   |                               | SBRMigrationRadiusClientDUMMY                                                                                                    |  |  |  |
|                                                                                                    | 8     | SBRMigrationLGBNG_PROFILE                                                 | */SBR/         |                   |                               |                                                                                                    |  |  |  |

# RADIUS Client Configured on SBR

Select Steel-Belted Radius > RADIUS Clients to view the configured RADIUS client.

Figure SBR RADIUS client

| Steel-Belted Radius                                      | Add RADIUS Client |                               |       | ×                 |
|----------------------------------------------------------|-------------------|-------------------------------|-------|-------------------|
| RADIUS Clients     Location Groups                       |                   |                               |       | 0                 |
| Users                                                    | Name:             | CLIENT_1                      |       | Any RADIUS Client |
| ONAtive                                                  | Description       |                               |       |                   |
| 🗢 Domain                                                 | Description:      |                               |       |                   |
| SecurID<br>TACACS+                                       | IPV4 address:     | 10.204.60.70                  |       |                   |
| Unix                                                     | IPV6 address:     |                               |       |                   |
| Profiles                                                 | IPV6 address:     |                               |       |                   |
| Proxy Targets                                            | Range:            | 1                             |       |                   |
| - O Tunnels                                              | Shared Secret:    |                               |       |                   |
| \varTheta Tunnels                                        | Sildred Secree.   |                               |       |                   |
| Name Parsing                                             |                   | Unmask                        |       |                   |
| Address Pools                                            |                   |                               |       |                   |
| • IP                                                     | Make or model:    | - Standard Radius -           | •     |                   |
| O IPX     Administrators                                 | Address pool:     |                               | *     | View              |
| - O Authentication Policies                              |                   | 1                             |       |                   |
| Order of Methods                                         | Location Group:   |                               |       | 🔁 View            |
| O EAP Methods                                            | Profiles          |                               |       |                   |
| • Certificates                                           | Use Profile:      |                               |       | 🔁 View            |
| Trusted Root Certificates                                | _ oserione.       |                               |       | - non             |
| CDP Web Proxy Configuration                              | Attribute Combin  |                               |       |                   |
| <ul> <li>Reject Messages</li> <li>Replication</li> </ul> |                   | Merge Precedence              |       |                   |
|                                                          | Merge             | O User                        |       |                   |
| System                                                   | 🔿 Override        | C RADIUS Client               |       |                   |
| RADIUS Clients                                           |                   |                               |       |                   |
| RADIUS Proxy Targets                                     |                   |                               |       |                   |
| IP Address Pools                                         |                   |                               |       |                   |
| - O Reports                                              | Advanced          |                               | -     |                   |
| • Current Sessions                                       | Use different s   | hared secret for Accounting   | Edit  |                   |
| • Auth Logs                                              | 🔲 Assume down i   | if no keepalive packets after |       | seconds           |
| Locked Accounts                                          | Horano domin      | e no noopoero poenoco di col  |       | 3000103           |
| Filters                                                  |                   |                               |       |                   |
|                                                          |                   | OK Ca                         | ancel |                   |
|                                                          |                   |                               |       |                   |
|                                                          |                   |                               |       |                   |

# Creating a new RADIUS Client on PPS

Select Endpoint Policy > Network Access > RADIUS Client.

For example, SBRMigrationRadiusClientPPS is configured as a RADIUS client.

Figure – RADIUS client

|     | k Acci      | ess > RADIUS C                                   | lient                                   |                            |                          |                        |                               |                                |         |
|-----|-------------|--------------------------------------------------|-----------------------------------------|----------------------------|--------------------------|------------------------|-------------------------------|--------------------------------|---------|
| ADI | US          | Client                                           |                                         |                            |                          |                        |                               |                                |         |
| RA  | ADIUS       | S Dictionary                                     | RADIUS Vendor                           | Location Group             | RADIUS Client            | RADIUS Attributes      | Network Infrastructure Device | SNMP Enforcement Policies      |         |
|     |             |                                                  |                                         |                            |                          |                        |                               |                                |         |
| RAD | IUS o       | client policy spe                                | cifies the information rec              | quired for a 802.1X networ | k access device to conne | ect as a RADIUS client | t of the Pulse Policy Secure. |                                |         |
| New | V RAD       | DIUS Client                                      | Duplicate                               | Enable Disable             | Delete                   |                        |                               |                                |         |
| 10  |             | ✓ records p                                      | er page                                 |                            |                          |                        |                               | Search:                        |         |
|     |             |                                                  |                                         |                            |                          |                        |                               |                                |         |
|     |             |                                                  |                                         |                            |                          |                        |                               |                                |         |
|     |             | Name 🔺                                           |                                         |                            | IP Address               | Range                  | Make                          | Group                          | Enabled |
|     | 1           |                                                  | RadiusClientCISCO 290<br>d client 88.10 | 60                         | IP Address               |                        | Make - Standard Radius -      | Group<br>SBRMigrationLGDefault | Enabled |
|     | 1           | SBRMigration<br>This is Cisco rad                |                                         |                            |                          | 1                      |                               |                                |         |
|     | 1<br>2<br>3 | SBRMigration<br>This is Cisco ra<br>SBRMigration | d client 88.10                          |                            |                          | 1                      | - Standard Radius -           | SBRMigrationLGDefault          | ~       |

• Note: If RADIUS client is not using profile and location group then the default Location group is used. If a RADIUS Client is using Profiles then:

- If the profile is used by any of Location group: then will associate the RADIUS client with that location group
- If profile is not used by any location group, then a location group with name "SBRMigProfile<ProfileID/Name>" is created on PPS which will be associated to RADIUS Client.

# RADIUS Return Attribute on SBR

Select Return List and note down the attribute and value.

| File Edit Tools Web Help         |        |                  |                                          |             |          |
|----------------------------------|--------|------------------|------------------------------------------|-------------|----------|
| 🕲 Refresh 🔘 Print 🔂 Add 🐚 Edit 🌘 | Delete |                  |                                          |             |          |
| Steel-Belted Radius              | Name / |                  | Profile                                  |             |          |
| RADIUS Clients                   | USER I |                  |                                          |             |          |
| Location Groups                  |        |                  |                                          |             |          |
| 🗐 🕘 Users                        |        |                  |                                          |             |          |
| 🗢 Native                         |        | <i>(</i>         |                                          |             |          |
| 🗢 Domain                         |        | Edit Native User |                                          |             | ×        |
| I SecurID                        |        |                  |                                          |             | 0        |
| TACACS+                          |        | Name:            | USER1                                    |             |          |
| Inix                             |        |                  |                                          |             |          |
| O Profiles                       |        | Description:     | -                                        |             |          |
| Proxy Targets                    |        |                  |                                          |             |          |
| 🛓 🛛 🔾 Tunnels                    |        | Password:        | •••••                                    |             | Validate |
| - O Tunnels                      |        |                  | 🔲 Unmask 📄 Store hash                    | of password |          |
| 🗢 Name Parsing                   |        | Attributes       |                                          |             |          |
| 🛓 📀 Address Pools                |        | Attributes       |                                          |             |          |
| 🗢 IP                             |        | Use Profile:     |                                          | 👻 🗖 View    |          |
| - O IPX                          |        |                  |                                          |             |          |
| Administrators                   |        | Check List Retur | 'n List                                  |             |          |
| Authentication Policies          |        | Attribute        | Value                                    | Echo        |          |
| • Order of Methods               |        | 3GPP-CG-Addre    |                                          |             |          |
| - O EAP Methods                  |        | 3GPP-CG-Addre    | ess 1.0.0.2                              |             |          |
| • Certificates                   |        |                  |                                          |             | 0        |
| Irusted Root Certificates        |        |                  |                                          |             |          |
| - OCP Web Proxy Configuration    |        |                  |                                          |             | C        |
| 🔲 🔵 Reject Messages              |        |                  |                                          |             |          |
| Replication                      |        |                  |                                          |             |          |
| Statistics                       |        |                  |                                          |             |          |
| 🔴 System                         |        |                  |                                          |             |          |
| • RADIUS Clients                 |        | Add              | Edit Delete                              |             |          |
| 🔴 RADIUS Proxy Targets           |        |                  |                                          |             |          |
| IP Address Pools                 |        |                  |                                          |             |          |
| - O Reports                      |        | Maximum concurr  | ect connections                          |             |          |
| 🔴 Current Sessions               |        |                  |                                          | Grand       |          |
| - O Auth Logs                    |        |                  | ОК                                       | Cancel      |          |
| Locked Accounts                  |        |                  | 1. 1. 1. 1. 1. 1. 1. 1. 1. 1. 1. 1. 1. 1 |             |          |

# Configuring RADIUS Return Attribute Policies on PPS

- 1. Select Endpoint Policy > Network Access > RADIUS Attributes > RADIUS Return Attributes.
- 2. Click Return Attributes tab to see the configured policies.

For example, SBRMigrationRadRetAttrdef

Figure – Return Attributes

| RADI  | IUSI              | Retu   | ırn Attributes                                  |                                 |                        |                                                                                                    |                                        |                                   |                        |
|-------|-------------------|--------|-------------------------------------------------|---------------------------------|------------------------|----------------------------------------------------------------------------------------------------|----------------------------------------|-----------------------------------|------------------------|
| R/    | ADIUS             | S Dict | ionary RADIUS Vendor Loc                        | ation Group RADIUS C            | Client RADIUS          | Attributes Network Infrastru                                                                          | cture Device SI                        | NMP Enforcement Policies          |                        |
| Retur | rn Attri          | ibutes | Request Attributes Attribute Logging            |                                 |                        |                                                                                                    |                                        |                                   |                        |
|       |                   |        |                                                 |                                 |                        |                                                                                                    |                                        |                                   |                        |
| how   | polici            | ies th | at apply to: All roles                          | Update                          |                        |                                                                                                    |                                        |                                   |                        |
|       | DIUS r<br>t actio |        | attributes policy specifies the return list att | tributes to send to an 802.1X i | network access device, | such as which VLAN endpoints r                                                                        | nust use to access the                 | network. If no policy applies, Op | en Port is the         |
|       | v Poli            |        | Duplicate Delete 🔶                              | •                               |                        |                                                                                                    |                                        | Sa                                | ve Changes             |
|       |                   |        |                                                 | _                               |                        |                                                                                                    |                                        |                                   |                        |
|       |                   | •      | Policies                                        |                                 | ACL Settings           | Attributes                                                                                            | Location Group                         | Inter                             | face Applie<br>to role |
|       | 1.                |        | SBRMigrationRadRetAttrTEST                      |                                 | N/A                    | Cisco-AVPair=url-<br>redirect=https://10.96.69.26<br>Cisco-<br>AVPair=ip:inacl#161=deny ip<br>any any | SBRMigrationLGRAI<br>SBRMigrationLGBN0 |                                   | All<br>roles           |
|       | 2.                |        | SBRMigrationRadRetA                             | -                               | N/A                    | Cisco-<br>AVPair=ip:inacl#141=permit<br>ip any any<br>Reply-Message=123456789                         | SBRMigrationLGBN                       | G_PROFILE N/A                     | All<br>roles           |
|       | 3.                |        | SBRMigrationRadRetAttrS/                        |                                 | N/A                    | Tunnel-Medium-Type=6<br>Tunnel-Private-Group-<br>ID="65"<br>Tunnel-Type=13                            | SBRMigrationLGProf                     | SACHIN N/A                        | All<br>roles           |
|       | 4.                |        | SBRMigrationRadRetAttrRC1_PROFILE               |                                 | N/A                    | Filter-Id=limited                                                                                     | SBRMigrationLGProt                     | RC1_PROFILE N/A                   | All<br>roles           |
|       | 5.                |        | SBRMigrationRadRetAttrLG1_PROFILE               |                                 | N/A                    | Filter-Id=compliant.in                                                                                | SBRMigrationLGLG1                      | PROFILE N/A                       | All<br>roles           |
|       | 6.                |        | SBRMigrationRadRetAttrOpenPort                  |                                 | N/A                    | OpenPort                                                                                              | SBRMigrationLGBN                       | G N/A                             | All                    |

Note:

- If Location group is using profile then will use those location group into profile.
- If RADIUS Client is using profile and no location group is using that profile, then the Location Group used during the creation of RADIUS client will be attached to that profile.
- If profile is not used by any location group or profile then it will not be imported.
- Only PPS supported attributes will be imported. For example, if SBR supports attribute\_a, attribute\_b and attribute\_c and PPS supports attribute\_a and attribute\_b then profile will contain only attribute\_a and attribute\_b.

# MAC Address Authentication Migration

### Importing MAC Address from SBR into PPS

- 1. The username should be in MAC address format (':', '-' or no separator). For example, 00-11-85-bb-8c-67, 00:11:85:bb:8c:66 or 001185bb8c69
- 2. For MAC user, password will be username (Mac address.) by default.
- 3. Password is stored in plain text by default.
- 4. User must change password in next sign-in option will be disabled by default.

| Auth S                                                                                                    | Auth Servers > SBR/ligrationAuthServer > Users |                        |                  |            |                        |           |       |        |  |  |  |  |
|----------------------------------------------------------------------------------------------------|------------------------------------------------|------------------------|------------------|------------|------------------------|-----------|-------|--------|--|--|--|--|
| Users                                                                                                    |                                                |                        |                  |            |                        |           |       |        |  |  |  |  |
| Settings Users Admin Users                                                                                                    |                                                |                        |                  |            |                        |           |       |        |  |  |  |  |
| Import Users from CSV file: Browse No file chosen Import Overwrite Users: Note: Enabling the checkbox will overwrite the user having the same user name. |                                                |                        |                  |            |                        |           |       |        |  |  |  |  |
| Show users named: * Show 200 users Update                                                                                                    |                                                |                        |                  |            |                        |           |       |        |  |  |  |  |
| New Delete Unlock Page 1 of 1 < > >                                                                                                    |                                                |                        |                  |            |                        |           |       |        |  |  |  |  |
|                                                                                                    | 1                                              | Username 🔺             | Name             | Usertype   | Last Sign-in Statistic |           |       |        |  |  |  |  |
|                                                                                                    |                                                |                        |                  |            | Date&Time              | IPAddress | Agent | Status |  |  |  |  |
|                                                                                                    |                                                | 0021ccc236a1           | Unspecified Name | Guest user |                        |           |       |        |  |  |  |  |
|                                                                                                    |                                                | 0021ccc236a2           | Unspecified Name | Guest user |                        |           |       |        |  |  |  |  |
|                                                                                                    |                                                | 0021ccc236b1           | Unspecified Name | Guest user |                        |           |       |        |  |  |  |  |
|                                                                                                    |                                                | 0021ccc236b2           | Unspecified Name | Guest user |                        |           |       |        |  |  |  |  |
|                                                                                                    |                                                | 0021ccc236c1           | Unspecified Name | Guest user |                        |           |       |        |  |  |  |  |
|                                                                                                    |                                                | 005056836480           | Unspecified Name | Guest user |                        |           |       |        |  |  |  |  |
|                                                                                                    |                                                | after Unspecified Name |                  | Guest user |                        |           |       |        |  |  |  |  |
|                                                                                                    |                                                | check                  | Unspecified Name | Guest user |                        |           |       |        |  |  |  |  |
|                                                                                                    |                                                | hdarshan               | Unspecified Name | Guest user |                        |           |       |        |  |  |  |  |
|                                                                                                    |                                                | kaialkr                | Unspecified Name | Guest user |                        |           |       |        |  |  |  |  |

#### Figure –MAC Address Users

# References

For more information on 802.1X authentication and troubleshooting, see <u>802.1X Authentication with</u>.